Written by Jessica Sprague Wednesday, 29 April 2009 19:00

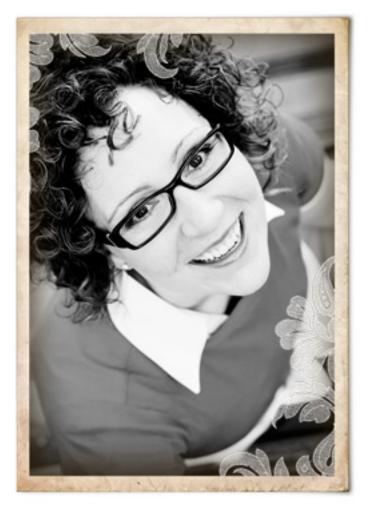

Hi there! I'm your instructor, Jessica Sprague. I have a passion for *both* paper and digital scrapbooking, and I can't wait to share my secrets with you! When you take my online classes here, I'll show you how to tell the stories of your life with Photoshop or Photoshop Elements.

Using your computer as a memory-keeping tool can be so EASY, *if you know where to go for instructions*. I'll show you how

easy it is to get started with these two FREE Quick Start classes - one for making all-digital pages, and one for combining digital techniques and paper scrapbooking (called "hybrid"). You'll get a feel for what my classes are like, and make a great project in just 15 minutes! Let's get started!

## **Digital Scrapbooking Quick Start**

Written by Jessica Sprague Wednesday, 29 April 2009 19:00

In this project, we start with a mostly finished page, and then we'll use Photoshop or Photoshop Elements to add in our own photo and some text to create a gorgeous 12x12 inch digital scrapbook page, perfect for printing onto 12x12 or 8x8 photo paper and slipping into an album, or for saving and sharing online with friends and loved ones.

## **First Steps**

Before you launch the class, you'll need just a few things:

1. **Software**. You can create the techniques from this class in Word or in Adobe Photoshop or Photoshop Elements. I teach all my other classes using Photoshop **and** Elem ents, and I recommend checking out Photoshop Elements if you're getting started with using your computer as a scrapbook tool. Click here to download a <u>free 30-day trial of Photoshop Elements from Adobe.com</u>

2. A digital page. To accomplish the steps in this class, you'll need to download and unzip the mostly-finished page. Click here to download the We page .You'll need to s file to a place on your hard drive (click here for info on unzipping)

for info on unzipping).

3. **A cold drink**. Grab one. We'll wait. When you're ready, click the Launch button to start the class!

Written by Jessica Sprague Wednesday, 29 April 2009 19:00

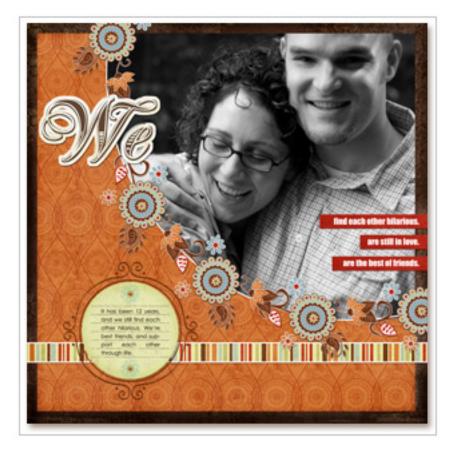

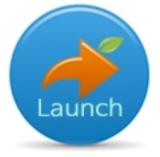

## Supplies:

- Design and alphabet: Jessica Sprague
- Digital supplies: Mindy Terasawa @ DesignerDigitals.com

## Next Steps: Up & Running with Photoshop

Now that you have a basic understanding of what it takes to complete a quick digital page in Photoshop, you're all ready to dive in to the real journey of learning in my beginner-level digital scrapbooking class, <u>Up & amp; Running with Photoshop</u>. At the end of this one-of-a-kind,

Written by Jessica Sprague Wednesday, 29 April 2009 19:00

video-based class you'll be creating digital layouts entirely from scratch, and you'll be able to use any digital kit to tell your stories. You will not find better digital scrapbooking instruction ANYWHERE. Guaranteed. Click here to view and register for <u>Up & amp; Running with Photoshop</u>

Here's a map of the series of classes I offer here, that will take you from beginning to advanced digital scrapbooking!

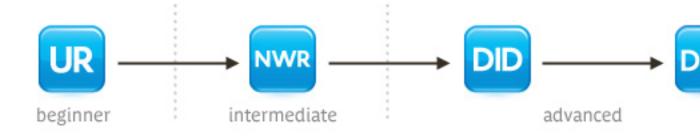

If you want to take a closer look at our class curriculum, click HERE.

# Hybrid Scrapbooking Quick Start: For Paper Scrapbookers

The first is to mix in a *few digital techniques into your paper scrapbooking work*, and is designed to help paper scrapbookers take advantage of the beauty and creativity of digital techniques while still relishing the hands-on, tactile feel you can only get from paper scrapbooking. You can see in the page below, that I've used cardstock, patterned paper, and chipboard in combination with some elements I created on the computer: a journaling block and a circle accent with white type. I'll show you how to make this page from start to finish in the Hybrid Quick Start class!

Written by Jessica Sprague Wednesday, 29 April 2009 19:00

## **First Steps**

Before you launch the class, you'll need just a few things:

1. **Software**. You can create the techniques from this class in Word or in Adobe Photoshop or Photoshop Elements. I teach all my other classes using Photoshop and Elements, and I recommend checking out Photoshop Elements if you're getting started with using your computer as a scrapbook tool. Click here to download a <u>free 30-day trial of Photoshop</u> Elements from Adobe.com

2. A printer. To accomplish the steps in this class, you'll need to be able to print things out at letter-size, which is 8.5 x 11 inches. Any standard inkjet printer will do.

3. **A cold drink**. Grab one. We'll wait. When you're ready, click the Launch button to start the class!

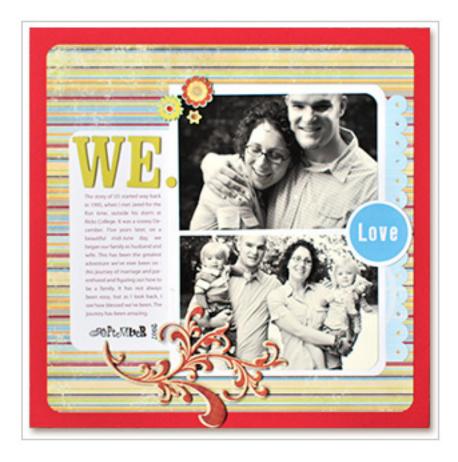

Written by Jessica Sprague Wednesday, 29 April 2009 19:00

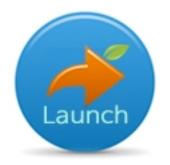

### Supplies:

- 1 sheet red cardstock: Bazzill Basics
- 1 sheet patterned paper and chipboard flourish: FancyPants
- 1 Scalloped-edge paper: Creative Imaginations
- Chipboard letters: Chatterbox
- Date stamp: Autumn Leaves (month); Technique Tuesday (year)
- Stamping ink: Cat's Eye from Colorbok

NOTE: I use a free downloadable font available from Dafont.com, called LL Rubber Grotesque

## Next Steps: Scrapbook Alchemy

Now that you have a basic understanding of what it takes to Hybrid Scrapbook, you're ready to move in to the other project-based classes I offer here at JessicaSprague.com! I've created a special series JUST for paper scrapbookers, called <u>Scrapbook Alchemy</u>, because it blends both digital and paper scrapbooking.

You can take each self-paced, video-based class on its own, purchase them as gifts, collect them all! Each episode comes with printable Inspiration Cards you can use to shuffle through when you're stuck for ideas, too! You will be AMAZED at all you can accomplish with the right instructions.

<u>Click HERE</u> to view the Scrapbook Alchemy classes as well as the other hybrid classes we have available, and get started on your journey of learning today!